## **Wichtige Hinweise**

1. Aufgrund der Komplexität der Berechnung kann nicht ausgeschlossen werden, dass es zu Fehlern bei der Berechnung kommt, wenn man Excel-Versionen zwischen "Excel 97" und "Excel 2003" verwendet. Da diese Software vor knapp 20 bzw. 13 Jahren auf den Markt kam, ist es nicht unwahrscheinlich, dass es zu Inkompatibilitäten kommt.

Konkret heißt das, dass der Dateivariante **"\*.xlsx"** unbedingt der Vorzug zu geben ist. Auf jeden Fall muss noch vor Beginn der Examen in Frankreich zuhause überprüft werden, ob die Ergebnisse mit der von Ihnen genutzten Excel-Version richtig berechnet werden. In der Handreichung zur Excel-Tabelle sind korrekte Berechnungsbeispiele angeführt, die als Musterszenario dienen können.

2. In der Handreichung zur Excel-Tabelle sind die Neuerungen jeweils mit dem unten stehenden Symbol "2015/16" markiert. Ein Blick in diese Erläuterungen lohnt in jedem Fall. Für diejenigen, die sich eben nur kurz über die Neuerungen informieren möchten, genügt ein Blick auf die mit dem Symbol versehenen Bereiche.

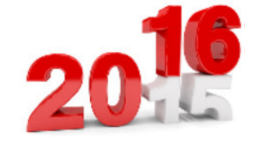

3. Sollte es unerwartet Probleme beim Berechnen der Gesamtqualifikation mithilfe der Excel-Datei(en) geben, dann muss auf die ausführliche Word-Datei *Umrechnung-Abibac-Note-KMK900 - ausführliche Darstellung mit allen Tabellen - gültig ab 2016* zurückgegriffen werden. Diese Datei liefert sämtliche Informationen und Umrechnungstabellen, damit Sie die Noten und Punkte händisch ausrechnen können.